[Q]: Что интеpесненького во втоpой бете 2.99?

[A]: Felix Eng, Norbert Heller, Chuck Bogorad (2:5030/83)

 During BOOTUP, pressing ALT-F2 will show the device drivers currently being loaded up. This is very useful for problem determination.

## EDITOR

1. There is a new Editor called TEDIT ( YEP : The TINI Editor )

in your c:\os2 directory

# MMPM/2

1. The MMPM/2 Video player will play videos at fullscreen 1024\*786

AVI as well as FLI and FLC

# POINTERS

1. To change the system pointers, use the Mouse settings in the

System Setup folder.

1. To create a set of custom pointers (say "Custom"), create the

subdirectory x:\OS2\POINTERS\Custom. Look in another pointer

 directory (say, x:\OS2\POINTERS\BLACK) for the proper names for the pointers, then create a pointer using the Icon Editor, placing the new file in x:\OS2\POINTERS\Custom. You can also copy the contents of another directory into x:\OS2\POINTERS\Custom, then modify the pointers by double-clicking on them.

# ICONS

 The following REXX script (placed in a CMD file) will (assuming a folder named 'Multimedia' exists directly on the desktop) change its open and close icons to the appropriate icons (assuming that the OS/2 desktop and mmos2 are both on drive E).

/\* REXX \*/

```
 call RxFuncAdd 'SysSetObjectData','RexxUtil','SysSetObjectData'
 call SysSetObjectData "E:\DESKTOP\MULTIMEDIA",,
      "ICONFILE=E:\MMOS2\INSTALL\MMPMFLDR.ICO";
```

```
 call SysSetObjectData "E:\DESKTOP\MULTIMEDIA",,
      "ICONNFILE=1,E:\MMOS2\INSTALL\MMPMFLD2.ICO";
```
### Also note that the first SysSetObjectData could contain

 ICONNFILE=0,E:\MMOS2\INSTALL\MMPMFLDR.ICO as its identical in function to ICONFILE=E:\MMOS2\INSTALL\MMPMFLDR.ICO.

### LAUNCH PAD

- 1. Double-clicking on the desktop brings up the LaunchPad.
- 1. The 'Delete…' option on the LaunchPad popup menu removes this

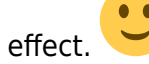

1. The name for the Launch Pad is FRONT PANEL in the doku

#### **SYSTEM**

- 1. Look in OS/2 System –> System Setup –> System –> Window (page
- 2) for settings on closing parent folders.
	- 1. The accelerator key for the settings notebook on a popup menu
- is 'g.' The underbar is blocked by the tail of the 'g.'
	- 1. Use the Desktop notebook page of the Desktop notebook to make

your desktop permanent.

1. Use REIPL=YES in CONFIG.SYS to automatically reboot after a

system trap or internal processing error.

1. Use SUPRESSPOPUPS=C to suppress the popup box for trap

information and log the events in a file on C:.

1. Invoke VIEW with the /topic switch (e.g., VIEW /Shutdown) to

search all libraries for the specified topic.

1. The display driver option WORKPLACE SHELL PALETTE AWARE

only works for resolutions with 256 colors.

1. Your INI files as well as the Config.sys and Autoexec,bat will be

saved into the directory c:\os2\archives when specified in the DESKTOP

Archives Settings Page

To recover these Archives Press ALT-F1 at startup and some options

will be displaved

Here you may also switch to VGA or have a command line at bootup

## [A]: Alexander Belyaev (2:5035/13.15)

#### Перевод:

Во время загрузки, нажав Alt-F2 можно проследить за всеми загружаемыми драйверами. Это очень удобно для разрешения проблем при загрузке

## **EDITOR**

Появился новый редактор - TEDIT (YEP: The TINI Editor)

### MMPM/2

ММРМ/2 Видео проигрыватель теперь играет AVI при разрешении 1024\*786 так же хорошо, как FLI и FLC

### **POINTERS**

Чтобы сменить указатель мыши, используйте Mouse->Settings **B ПАПКЕ SYStem Setup** Чтобы использовать свой набор указателей, создайте директорию типа x:\os2\pointers\My Pointers. Подглядите в соседнюю директорию, чтобы знать, как называются файлы, содержащие указатели, затем нарисуйте свои указатели, с помощью редактора иконок.

#### **ICONS**

Следующий REXX скрипт (помещенный в СМD файл) заменит иконки для папки Multimedia (предполагается, что система) установлена на диске Е

```
/* REXX */call RxFuncAdd 'SysSetObjectData', 'RexxUtil', 'SysSetObjectData'
call SysSetObjectData "E:\DESKTOP\MULTIMEDIA",,
     "ICONFILE=E:\MMOS2\INSTALL\MMPMFLDR.ICO";
```

```
call SysSetObjectData "E:\DESKTOP\MULTIMEDIA",,
     "ICONNFILE=1.E:\MMOS2\INSTALL\MMPMFLD2.ICO";
```
Also note that the first SysSetObjectData could contain

ICONNFILE=0,E:\MMOS2\INSTALL\MMPMFLDR.ICO as its identical in function to ICONFILE=E:\MMOS2\INSTALL\MMPMFLDR.ICO.

## **LAUNCH PAD**

 Если сделать на десктопе дабл-клик, появится пусковая панель (LaunchPad) Орция 'Delete...' на его всплывающем меню убирает этот эффект

### **SYSTEM**

 Посмотрите в OS/2 System --> System Setup --> System --> Window (стр 2) установки для закрытия родительского окна. Клавиша "g" служит акселератором для вызова настроек всплывающего меню

 Используйте закладку Desktop в книжке Desktop, чтобы сделать его неизменным (снять галочку Save Desktop Properties)

 Используйте строчку REIPL=YES в CONFIG.SYS, чтобы автоматически перезагружать систему при трапах

 SUPRESSPOPUPS=C будет скидывать информацию об ошибках и трапах в файл POPUP.LOG на диске C:.

 Запустите VIEW с ключом /topic (напр., VIEW /Shutdown), чтобы найти все библиотеки, тносящиеся к данному ключу Опция WORKPLACE SHELL PALETTE AWARE работает только для 256-цветных режимов видеоадаптера.

INI файлы сохраняются в директории c:\os2\archives

 Для их восстановления нажмите Alt-F1 при загрузке и появится список опций

Также можно переключиться в VGA или загрузить командную строку

From: <https://ftp.osfree.org/doku/>- **osFree wiki**

Permanent link: **<https://ftp.osfree.org/doku/doku.php?id=ru:os2faq:outdated:os2gen.079>**

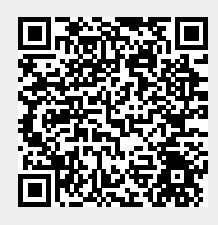

Last update: **2014/06/20 16:47**